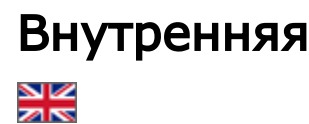

- [Настройка в старой версии Коробки ОТ](#page-0-0) [Настройка способов доставки](#page-0-1) [Настройка Региона доставки](#page-2-0)
- [Отображение на сайте](#page-3-0)

Подраздел предназначен для настройки внутренней доставки: от продавца до Логиста в Китае.

Для настройки внутренней доставки нажимаем на кнопку «Настроить внутренние доставки по каждому провайдеру» и переходим к инструкции [«Настройка провайдера»](https://docs.otcommerce.com/pages/viewpage.action?pageId=23892112).

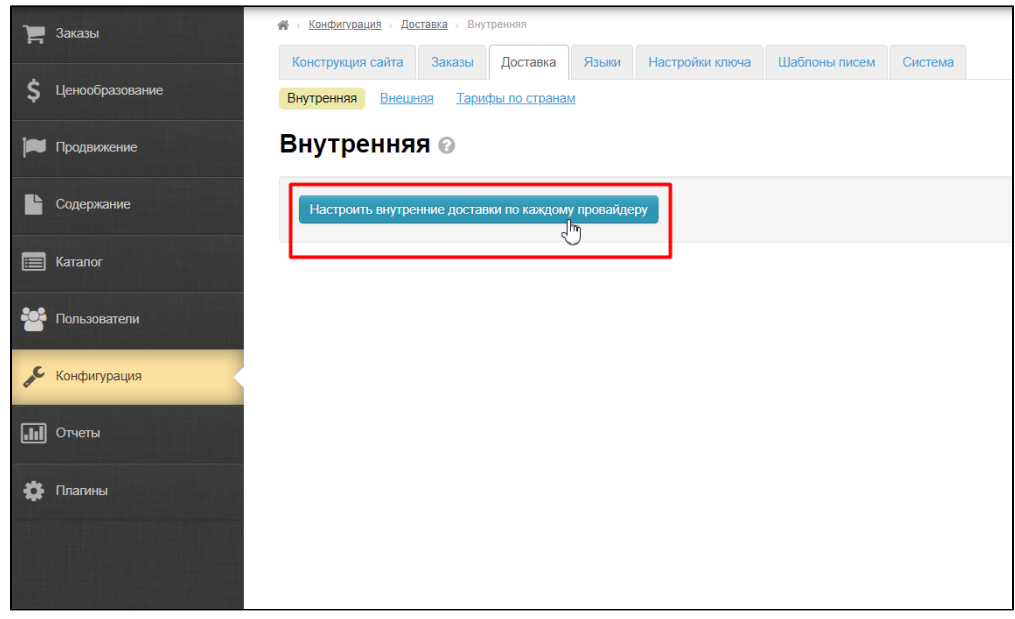

Если такой кнопки у вас нет, тогда для настройки воспользуйтесь инструкцией, описанной ниже.

## <span id="page-0-0"></span>Настройка в старой версии Коробки ОТ

Расположение в админке: Конфигурация > Доставка > Внутренняя

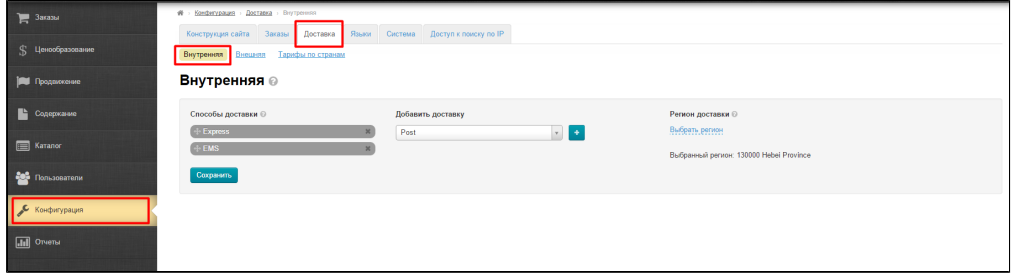

Подраздел «Внутренняя доставка» состоит из списка способов доставки и региона доставки.

### <span id="page-0-1"></span>Настройка способов доставки

#### Обратите внимание!

Если вы добавите не все возможные способы внутренней доставки,

то возможны ситуации, что какие-то товары продавец указал отсутствующую у вас доставку. Тогда в карточке будет появляться сообщение "Нет способов доставки. Покупка товара запрещена". Положить такой товар в корзину - нельзя.

В поле «Добавить доставку» вводим название службы доставки или выбираем из выпадающего списка.

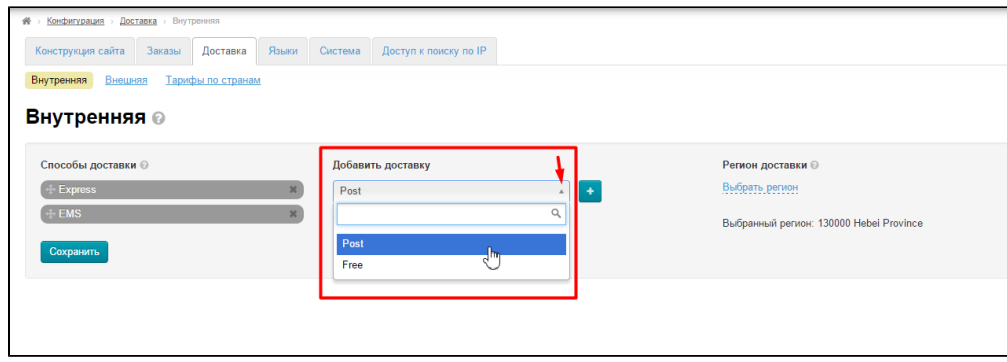

Выбираем нужное значение кликом мыши и нажимаем кнопку «+».

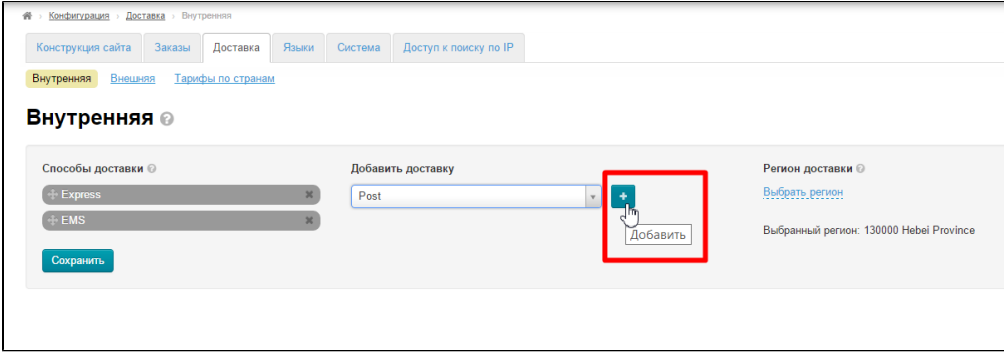

Выбранный таким образом способ будет отображаться в левой колонке «Способы доставки».

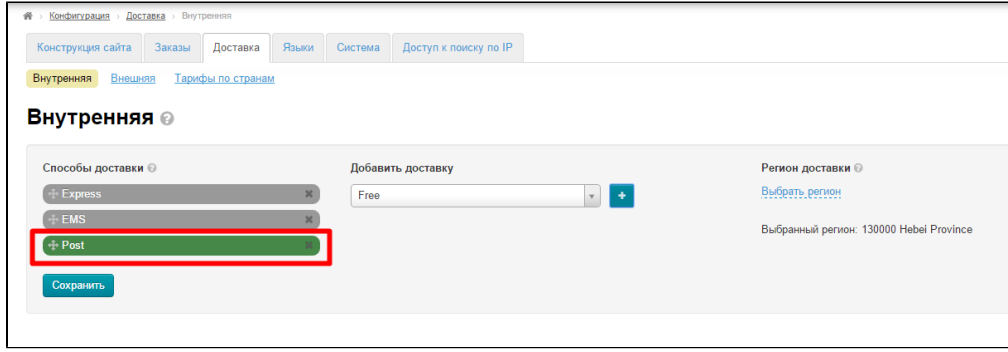

Нажимаем кнопку «Сохранить», чтобы изменения вступили в силу:

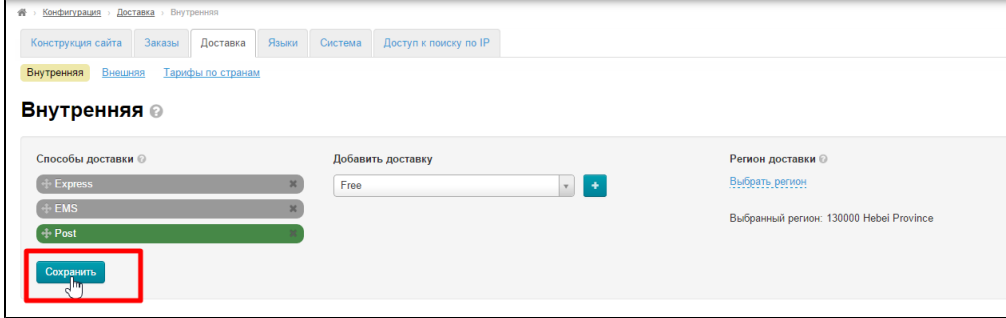

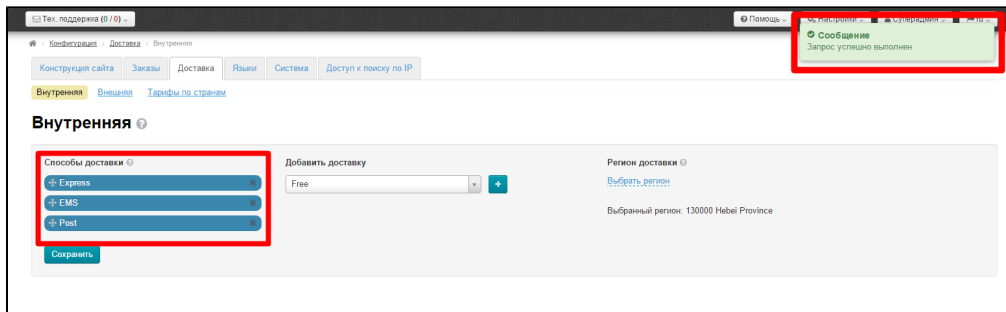

## <span id="page-2-0"></span>Настройка Региона доставки

Кликаем по синей надписи «Выбрать регион»

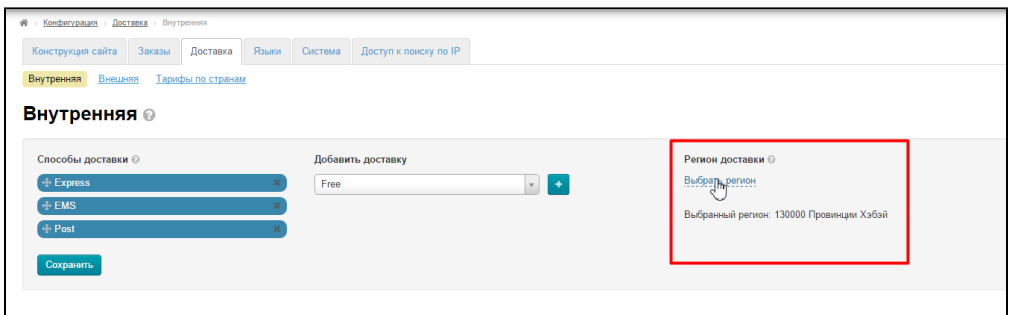

Выбираем регион, где находится ваш Логист: кликаем по надписи «Выбрать».

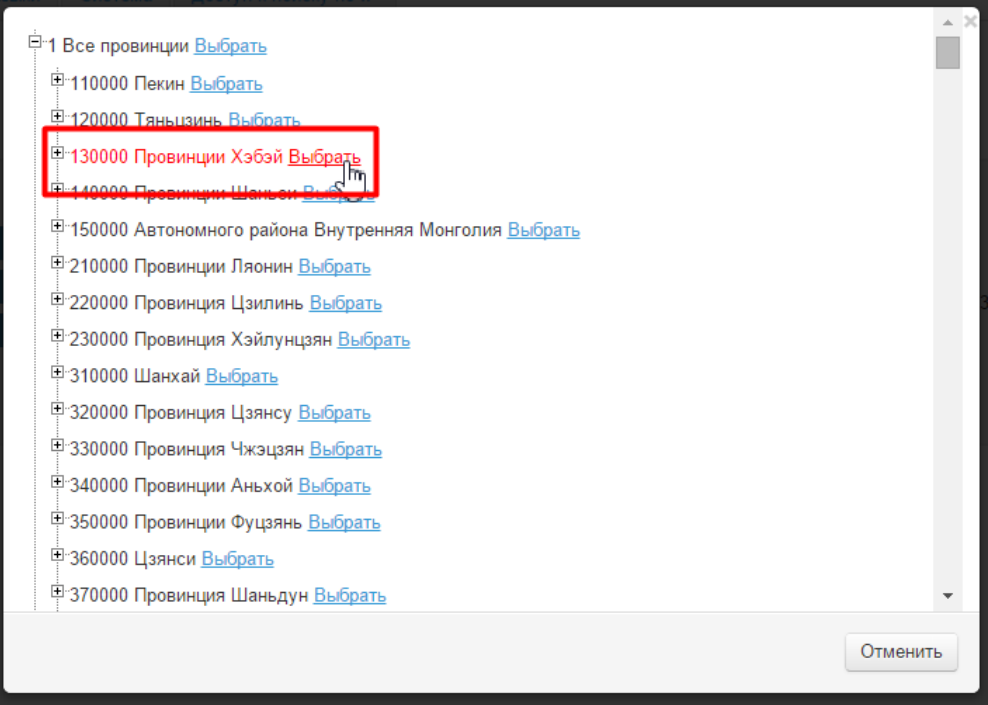

После того как способ доставки и регион были настроены, нажимаем кнопку «Сохранить», чтобы изменения вступили в силу.

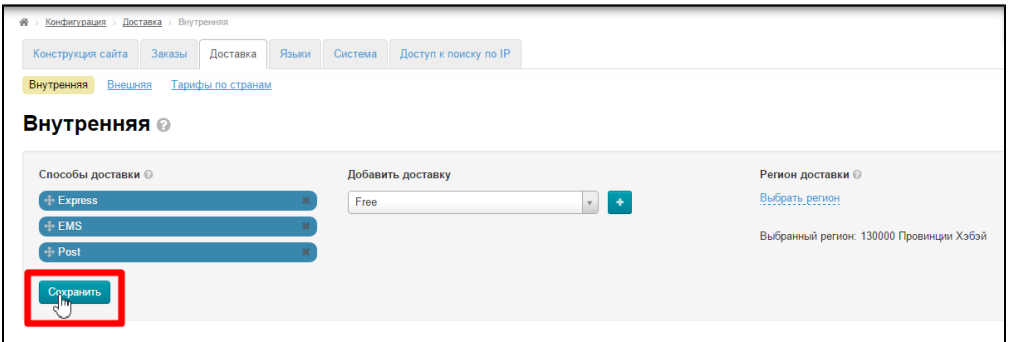

# <span id="page-3-0"></span>Отображение на сайте

Выбранные в этом разделе способы доставки на сайте отображаются в карточке товара в пункте Местная доставка. Если какойто пункт Местной доставки не отображается, значит Продавец его не использует (в примере это доставка Post).

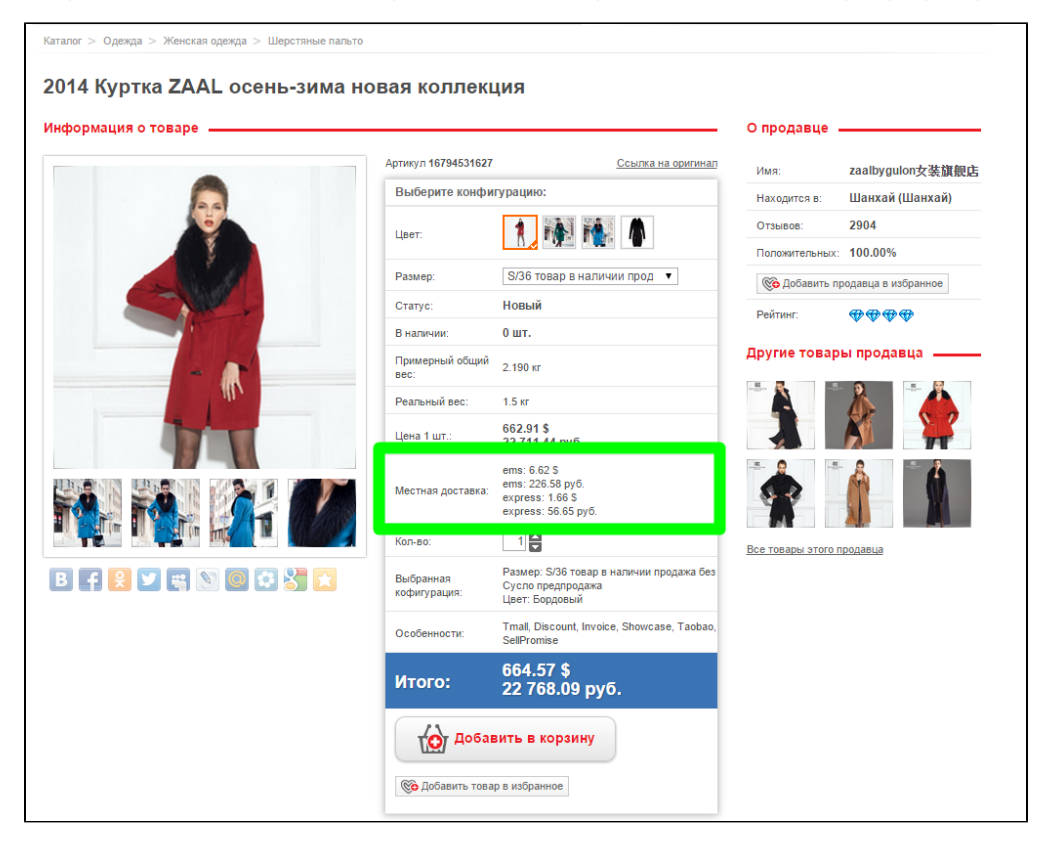

Местную доставку можно не отображать на сайте. Подробнее смотрите раздел [Страница о товаре \(конфигурация\)](http://docs.opentao.net/pages/viewpage.action?pageId=16910175).